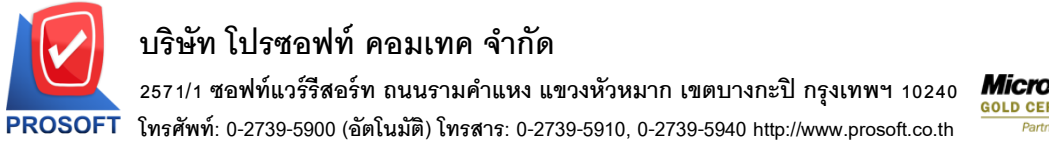

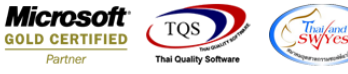

## **ระบบ Sale Order**

 $\blacktriangleright$  ใบสั่งขายเพิ่มการ Copy คลังและที่เก็บโดยเพิ่มคีย์ลัด Ctrl+F6 เพื่อให้ Copy รายการลงมาได้ทั้งหมด

1.เข้าที่ระบบ Sale Order>SO Data entry >ใบสงั่ ขาย

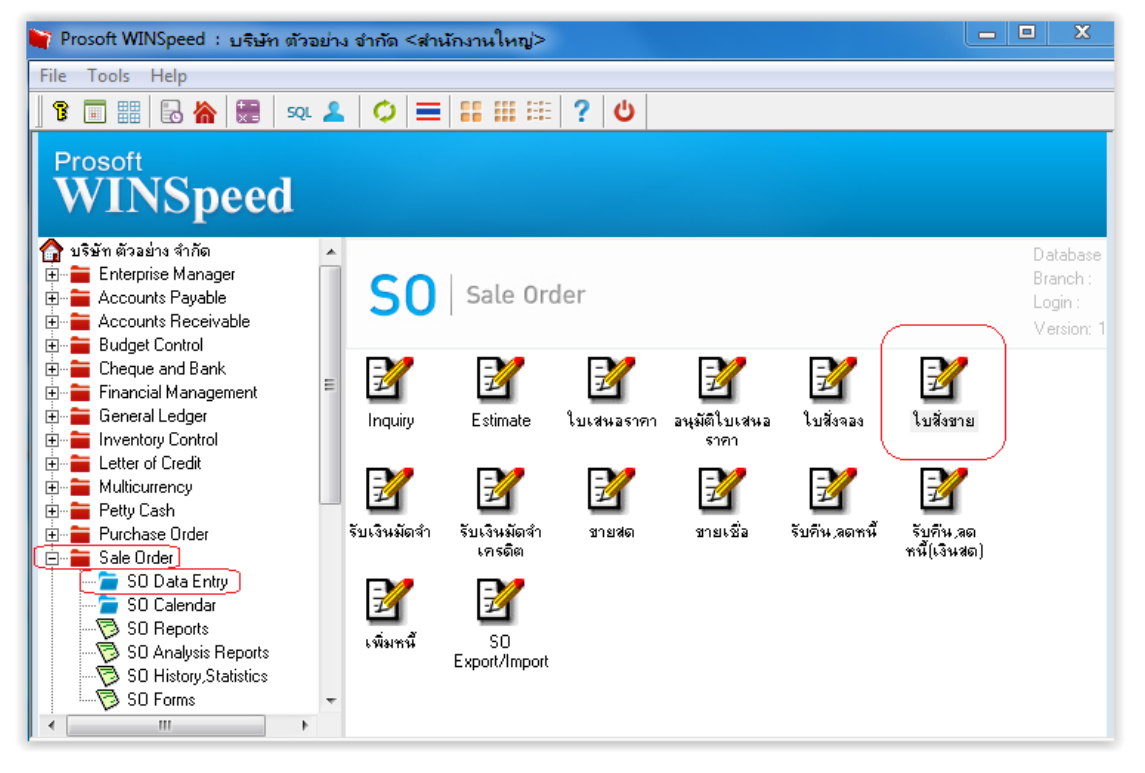

2.วิธีการ Copy รายการ เลือกรายการคลังและที่เก็บ ที่บรรทัดที่ 1 เมื่อเรียบร้อยให้คลิกไปยังบรรทัดสุดท้ายที่ต้องการ Copy จากนั้น Click > Ctrl+F6 โปรแกรมจะ Copy รายการมาใหท้ ้งัหมด

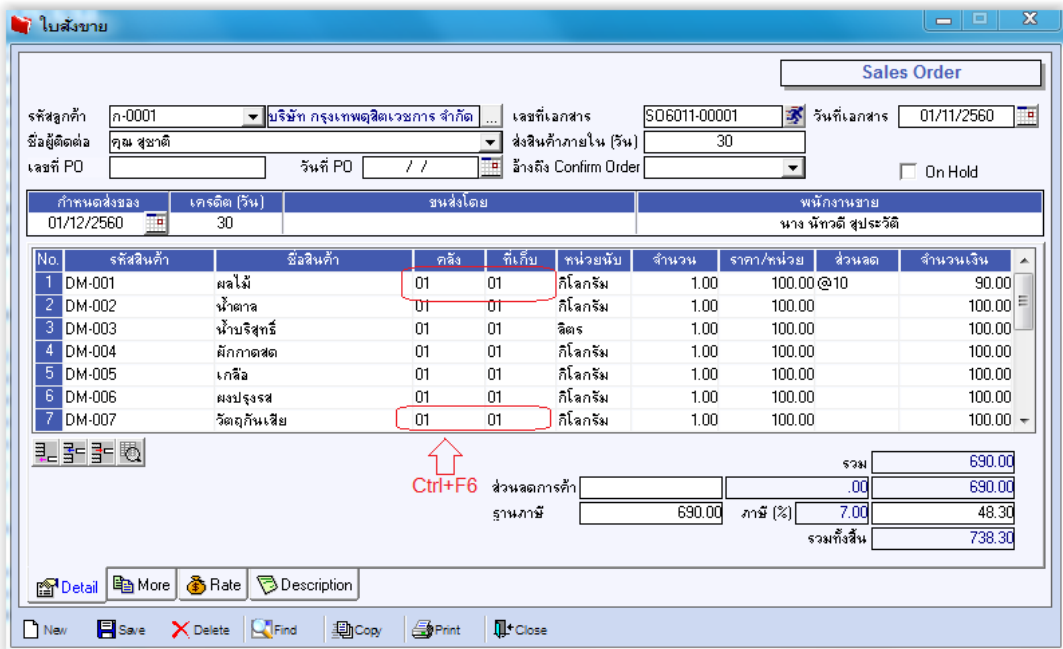